## **Procédure orientation 3ème Phase : Intention (Notice à conserver)**

### **1. Connexion au téléservice :** <https://teleservices.ac-rouen.fr/ts>

La connexion au téléservice se fait au moyen d'un **compte ATEN**-**EDUCONNECT**

**responsable**, qui permet de saisir les intentions provisoires et d'accuser réception de l'avis donné par le conseil de classe.

Chaque parent d'élève possède un compte ATEN-EDUCONNECT responsable, mais un seul des deux parents peut effectuer les saisies. La connexion avec un compte ATEN élève permet uniquement la consultation des saisies.

Après la connexion, choisir **ORIENTATION** parmi les services proposés à gauche de l'écran.

#### **2. Saisie des intentions provisoires :**

Un seul des responsables légaux de l'élève peut effectuer la saisie des intentions provisoires

- Il doit saisir au moins 1 intention ;
- $\bullet$  Il peut saisir jusqu'à 3 intentions :  $2_{de}$  générale et technologique-2de STHR, 2de professionnelle, 1re année de CAP
- Le rang détermine l'ordre de préférence ;

# **SCOLARITÉ SERVICES**

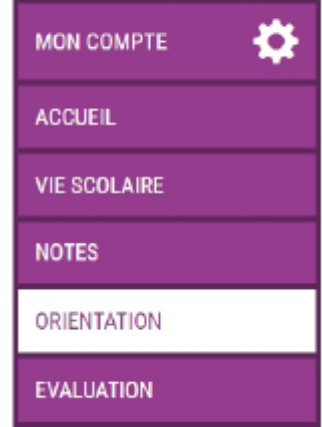

#### Les intentions peuvent être modifiées jusqu'à la fermeture du téléservice par l'établissement **le 15 février 2020.**

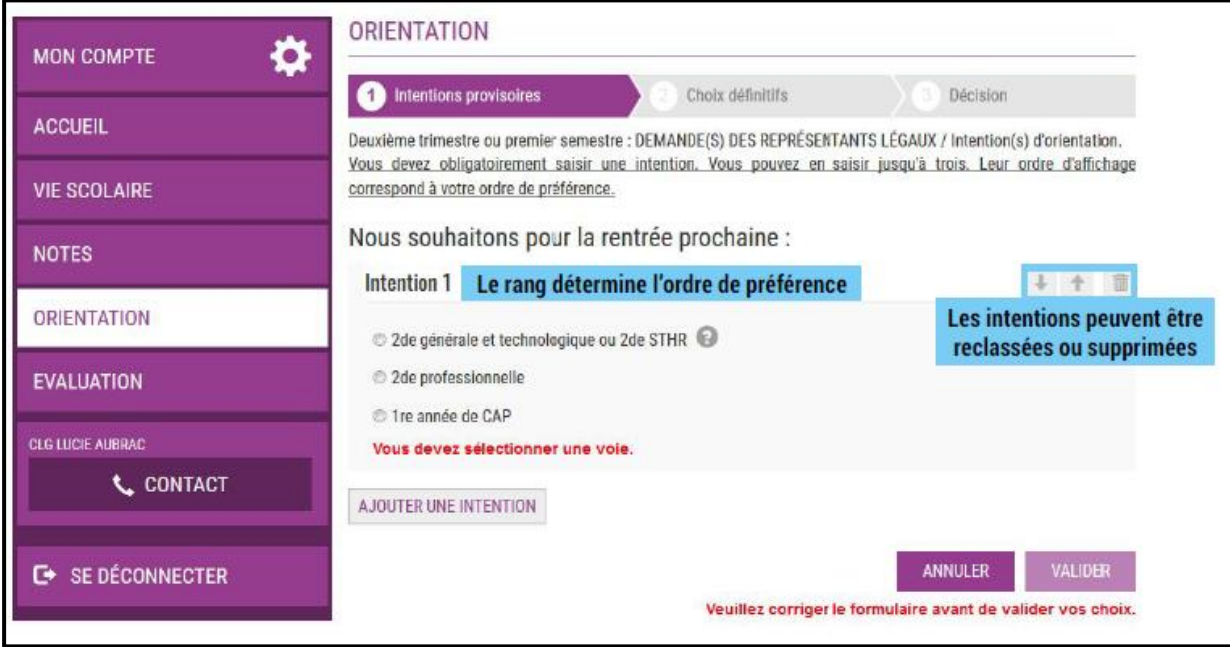

#### Si les parents cochent 2de GT-2de STHR, ils n'ont pas d'autres informations à saisir.

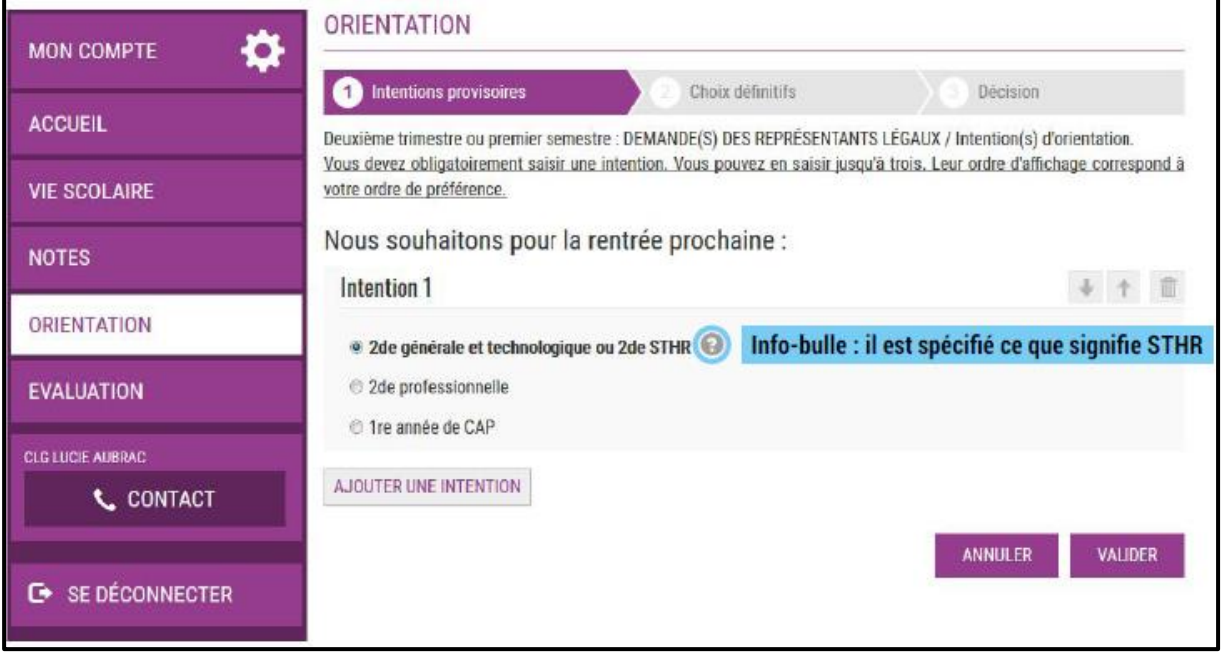

Si les parents cochent 2de PRO ou 1re année de CAP,

- Ils peuvent préciser le métier ou la formation qui intéresse leur enfant : il s'agit d'un champ libre dans lequel les parents peuvent noter ce qu'ils souhaitent ; il n'est ainsi pas nécessaire qu'ils connaissent parfaitement l'intitulé de la spécialité professionnelle ou de la famille de métiers ;
- Cela permet à l'établissement d'avoir une indication pour travailler le projet d'orientation de l'élève.

Les parents ont la possibilité de cocher à la fois le statut scolaire et le statut d'apprenti.

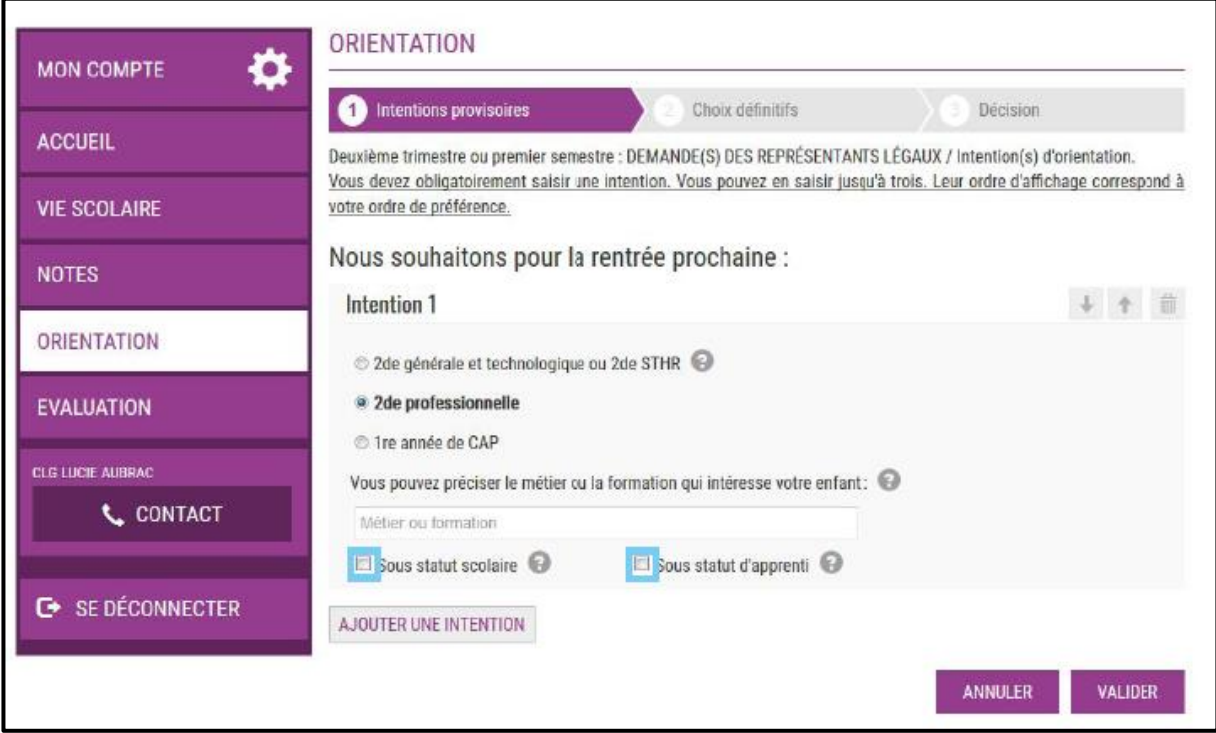

#### **3. Validation des intentions provisoires :**

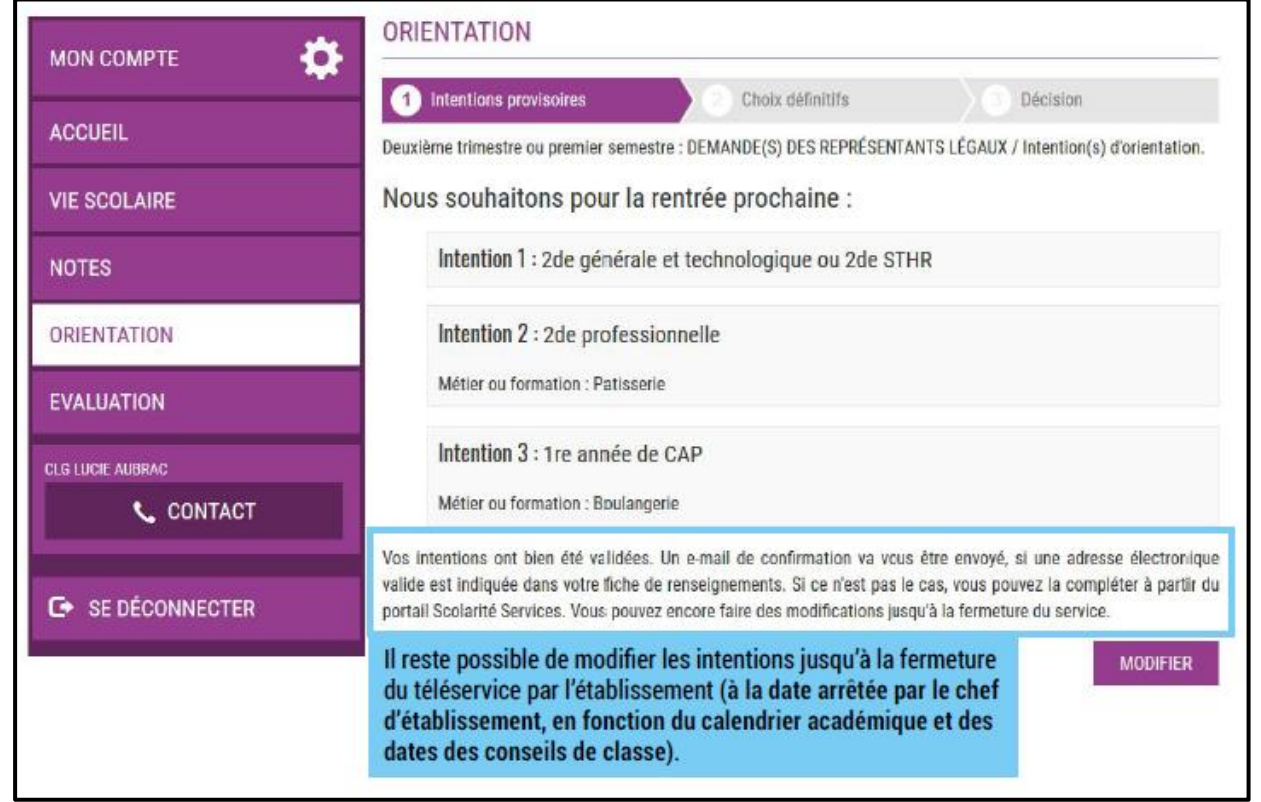

Un récapitulatif est affiché après la validation de la saisie des intentions provisoires,

**Seul le parent ayant effectué la saisie peut faire des modifications. Les intentions saisies sont en lecture seule pour le second parent et l'élève.**

Un e-mail récapitulatif est envoyé au parent ayant effectué la saisie, lorsque celui-ci se déconnecte de sa session :<br>Fenius

Suite à la démarche que vous avez effectuée en ligne le 07/11/2019 à 12:38:09, nous vous confirmons par cet email que vos intentions provisoires ont bien été enregistrées. En voici le récapitulatif · Intention 1 : 2de générale et technologique ou 2de STHR · Intention 2 : 2de professionnelle Spécialité(s) ou famille(s) de métiers : Mécanique Sous statut d'apprenti · Intention 3 : 1re année de CAP Spécialité(s) : Carosserie Sous statut scolaire Vous pouvez encore faire des modifications jusqu'à la fermeture du service Orientation.

Si le parent ne valide pas les intentions saisies, celles-ci ne seront pas enregistrées, il ne recevra pas d'e-mail récapitulatif et le conseil de classe ne pourra pas exprimer d'avis provisoire

#### **4. Consultation et accusé de réception de l'avis provisoire du conseil de classe :**

Les parents peuvent consulter l'avis provisoire du conseil de classe pour chaque intention. Le parent ayant saisi les intentions doit accuser réception de cet avis, en cochant la case puis en validant sa saisie.

Pour toute demande n'hésitez pas à nous contacter :

Question technique : Secrétariat de Direction

Question orientation :

Professeur principal de l'élève

ou

Mme RAMET psychologue de l'Education Nationale en charge de l'orientation. (Le vendredi)

Désaccord entre les parents/avis du conseil de classe : Chef d'établissement

Tel : 02.35.04.64.90